## **DEPARTMENT PAGE TEMPLATE LAYOUT/OPTIONS**

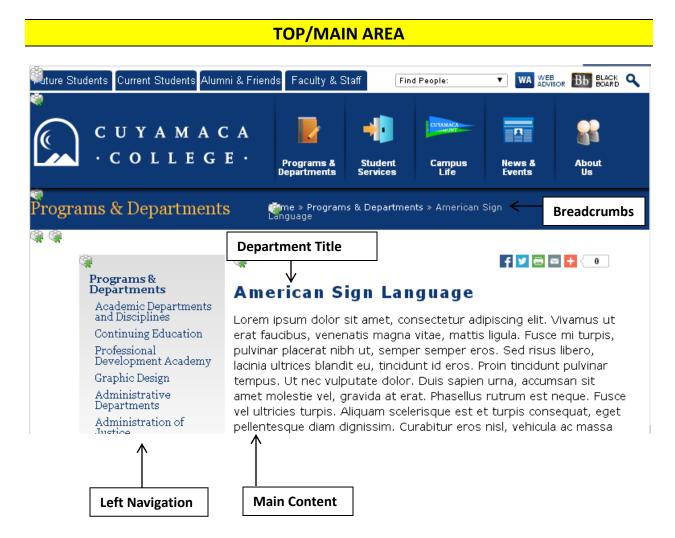

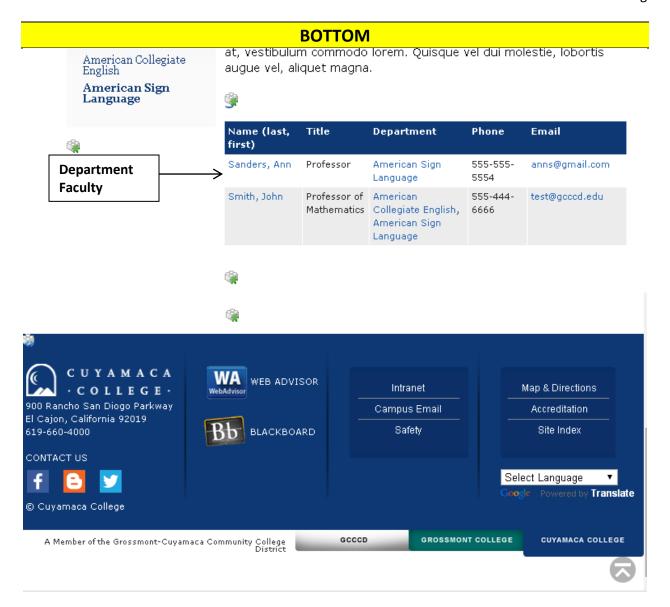

## **DEPARTMENT PAGE FEATURE DESCRIPTIONS**

- Main Content (WYSIWYG): text, links, images and more—the functionality of this area is similar to MS Word.
- **Left Navigation:** the left navigation allows you to organize and navigate through the site. You may change what is displayed on the left navigation.
- **Breadcrumbs:** shows the path to the current page a user can click a page in the breadcrumbs path and return to that page. This information is pulled from the *Display Name*.
- **Department Faculty:** This feature provides a list of all faculty members in the department, their contact information and a link to their personal site if they have one.

## Optional Features on Department Page (Please see Standard Page Options for Display and How-tos)

- Impact Image: An Impact Image will display on the top of the page.
- Left Column:
  - Call to Actions: This will create a "button" that will redirect you to important information.
  - Contact Information: Allows you to display contact information for your department or yourself.
- **Right Sidebar/Column-Widgets:** This will add a new column on the right side of the page. The Widgets available to you include: *Content, Events, RSS Feed, Video, Image and List of Links*.
- Supplemental Content
  - Accordions: an accordion heading will drop down when clicked and display additional information.
  - Buckets: a bucket heading and image will link to another page text can be added below the image.
- Google Map: You have the option to insert a location on your page using Google Maps.
- Last Updated Date: This option will show when your webpage content was last updated.